## [V7] ISSUE: Failed to mkdirs, path: settings, (com.ahsay.afc.cloud.d: [RpsManager.list] Failed to list path: . Reason: java.net.ConnectException: Connection refused: connect) (cannot enable replication)

Article ID: 5272 Reviewed: 2017-08-15

**Product Version:** AhsayCBS: 7.13.0.0 to 7.x OS: All platforms

ATTENTION 1st January, 2022: v7 officially End-of-Life [details]

## **Problem Description**

When enabling replication to another AhsayCBS server the following error is shown on the AhsayCBS web console when saving the settings

*Failed to mkdirs, path: settings, (com.ahsay.afc.cloud.d: [RpsManager.list] Failed to list path: . Reason: java.net.ConnectException: Connection refused: connect)* 

×

# Cause

This issue can occur if:

- 1. The port number entered for **Port (SSL)** is incorrect.
- 2. The network or firewall settings on the AhsayCBS (Accepting Data) server or replication location are not setup to allowing incoming connections for the port and or the IP address.

|                                                              | oud, or to a Receiver of an AhsayCBS replication server. Configure the replication settings of the backup server below. All re<br>eceiver, should be configured in "AhsayCBS > Backup Server > Basic > Predefined Destination" first. | licatio |
|--------------------------------------------------------------|----------------------------------------------------------------------------------------------------|---------|
| plicate backed up data to anothe                             | erver or predefined cloud storage                                                                                                    |         |
|                                                              |                                                                                                    |         |
| To contract the second                                       |                                                                                                    |         |
| To another AhsayCBS                                          |                                                                                                    |         |
| To another AhsayCBS<br>Host Name                             | Port (SSL)                                                                                                    |         |
|                                                              | Port (SSL)                                                                                                    |         |
| Host Name                                                    |                                                                                                    |         |
| Host Name<br>replication.receiver.com                        |                                                                                                    |         |
| Host Name<br>replication.receiver.com<br>Replicate User Name |                                                                                                    |         |
| Host Name<br>replication.receiver.com                        |                                                                                                    |         |

## Resolution

To verify the port number and or network settings:

#### For installation on Windows:

- 1. Open a web browser on the AhsayCBS backup server.
- 2. Enter the hostname or IP address and listening port number of the AhsayCBS server (Accepting Data) or replication server.
- 3. If the hostname or IP address and port are correct, the AhsayCBS web console screen should be displayed.

### For installation on Linux / Unix:

- 1. Login to the AhsayCBS backup server using ssh as root.
- 2. Use the 'ping' command such as 'ping \${hostname}' or 'ping \${IP\_address}' to verify if it resolves correctly
- 3. Use the 'telnet' command such as 'telnet \${hostname} \${port}' to verify on the connection.

### Keywords

replication, sender, receiver, hostname, port number, firewall, incoming connections

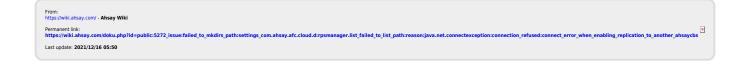